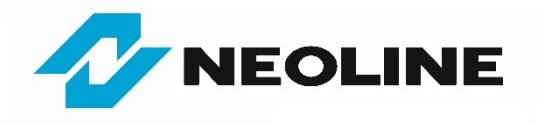

## **Instrukcja procesu aktualizacji oprogramowania systemowego i bazy danych GPS w urządzeniu hybrydowym NEOLINE X-COP 9300s**

- 1. Pobierz skompresowany pliki z najnowszą bazą danych GPS i oprogramowaniem systemowym ze strony: **<https://neoline-polska.pl/aktualizacje/>**
- 2. Otwórz archiwum i wypakuj jego zawartość do wygodnego dla Ciebie folderu lub na "Pulpit" (możesz przeciągnąć zawartość za pomocą myszy lub kliknąć przycisk "Wyodrębnij", podając ścieżkę miejsca docelowego wypakowania – np. "Pulpit", a następnie zatwierdź "OK").
- 3. Włóż kartę pamięci micro-SD do czytnika w komputerze i przenieś wypakowane pliki (wklej) do głównego katalogu karty.

## **WAŻNE!**

- Nie zmieniaj nazwy plików z oprogramowaniem systemowym i bazą danych GPS.
- Jeśli karta pamięci była już używana w X-COP 9300s, to nie ma konieczności formatowania karty.
- Jeśli karta pamięci nie była wcześniej używana w urządzeniu X-COP 9300s, to zaleca się sformatowanie jej w tym urządzeniu lub komputerze (system plików FAT32).
- 4. Wyłącz urządzenie X-COP 9300s przyciskiem ON/OFF (lub odłącz je od zasilania).
- 5. Włóż kartę pamięci ze skopiowanymi plikami do gniazda micro-SD w urządzeniu i włącz je (podłącz zasilanie).
- 6. W menu urządzenia przejdź do sekcji aktualizacji oprogramowania "Update" i zatwierdź wybór "OK".
- 7. Rozpocznie się proces aktualizacji oprogramowania, a po jego zakończeniu urządzenie automatycznie przejdzie do standardowego trybu pracy.

## **WAŻNE!**

Podczas aktualizacji nie wyłączaj urządzenia, nie odłączaj zasilania, nie wyjmuj karty pamięci i nie naciskaj żadnych przycisków, ponieważ może to doprowadzić do błędu aktualizacji lub uszkodzenia urządzenia

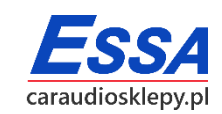

*Copyright © 1993-2021 ESSA Wszelkie prawa zastrzeżone.*